## **CHAPTER 4 ANALYSIS AND DESIGN**

## **4.1 Analysis**

Daily needs shopping needs sometimes need extra time because some people have a job or some erratic activities. While to buy the necessary items everyone should come to the store. And also sometimes when traveling out of town and at that moment also need some goods but do not know where the nearest store located. Therefore this project provides a solution which is an application that can help the customers meet daily needs without having to come to the store anymore. And the store admin can figure out orders from customers.

This project has two diffrent applications; Store Admin and Customer. Store admin application allows store admin to know the customer's order so the admin can prepare ordered goods and update the status of orders. Store admin can also view completed orders. The customer application allows customer to choose a store that displayed on the map based on the nearest location, then choose the needed items.

## **4.2 Desain**

This project has two types of users with each user namely one application for store admin to store admin and on application for customers to customer.

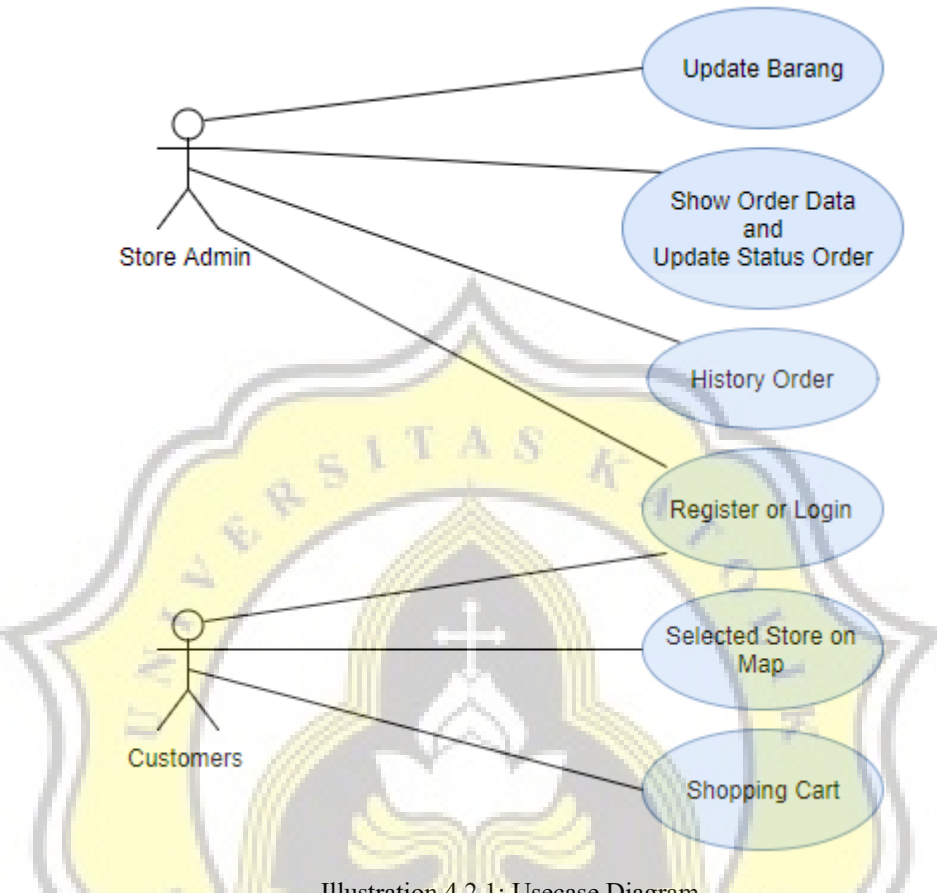

Illustration 4.2.1: Usecase Diagram

On Figure shows store admin need login to manage the store, can Update Barang to update goods, show all orders with status "Pending" and if the goods have already delivered the order status then can be updated to "Terkirim", show all orders the finished order with a status "Terkirim", and customers need to login to order, select the store on map with nearest the store from customers.

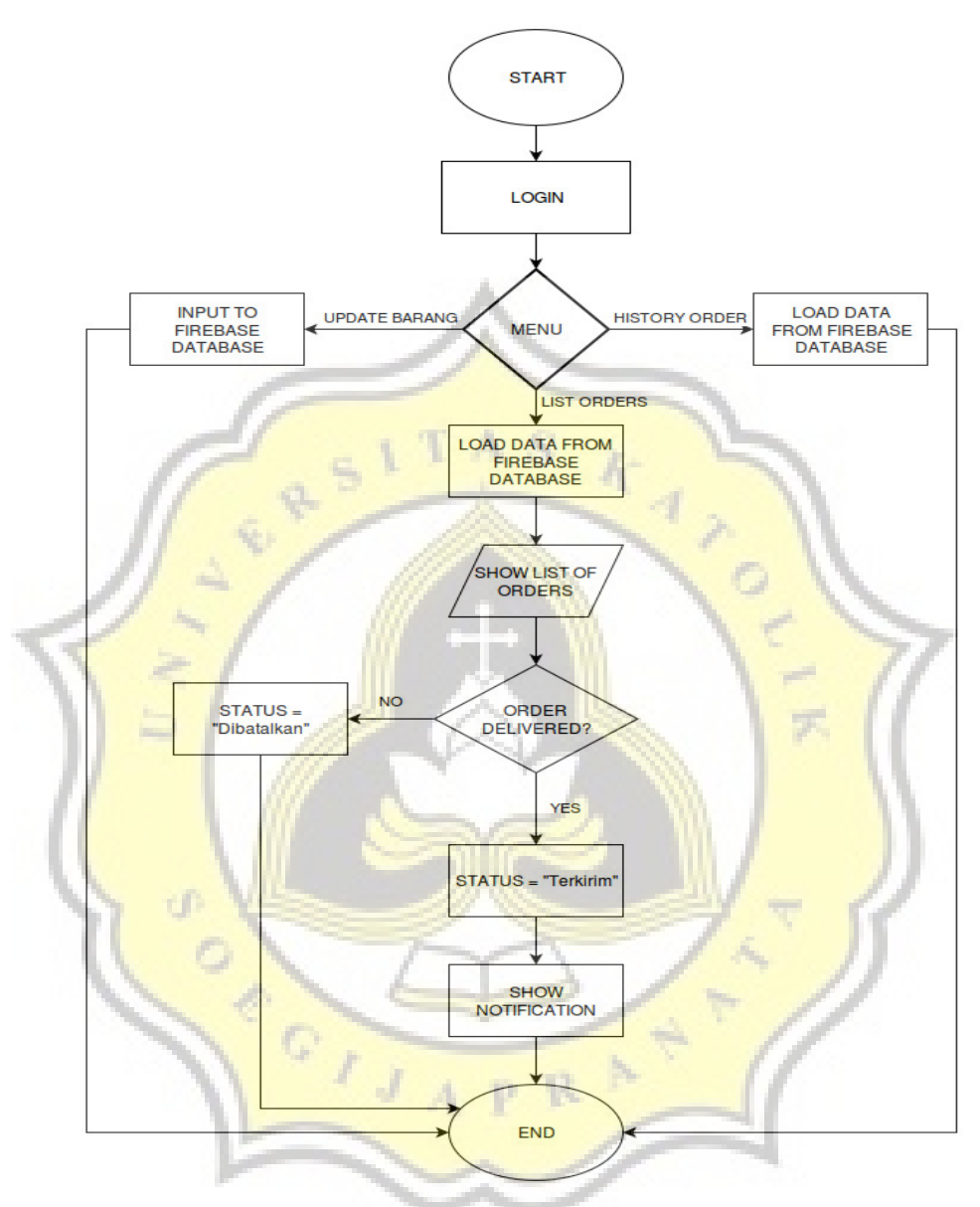

Illustration 4.2.2: Flowchart Admin

This is flowchart from store admin must first login. the admin account is already on the settings since the beginning of each different account store. After the admin login stores will enter the main menu, the menu Update Barang is used to update update items, the menu List Order to view customer orders with the status of pending and while doing the update be "Terkirim", after the update will come back again to the menu list order, the menu Order History to view order history has ever done.

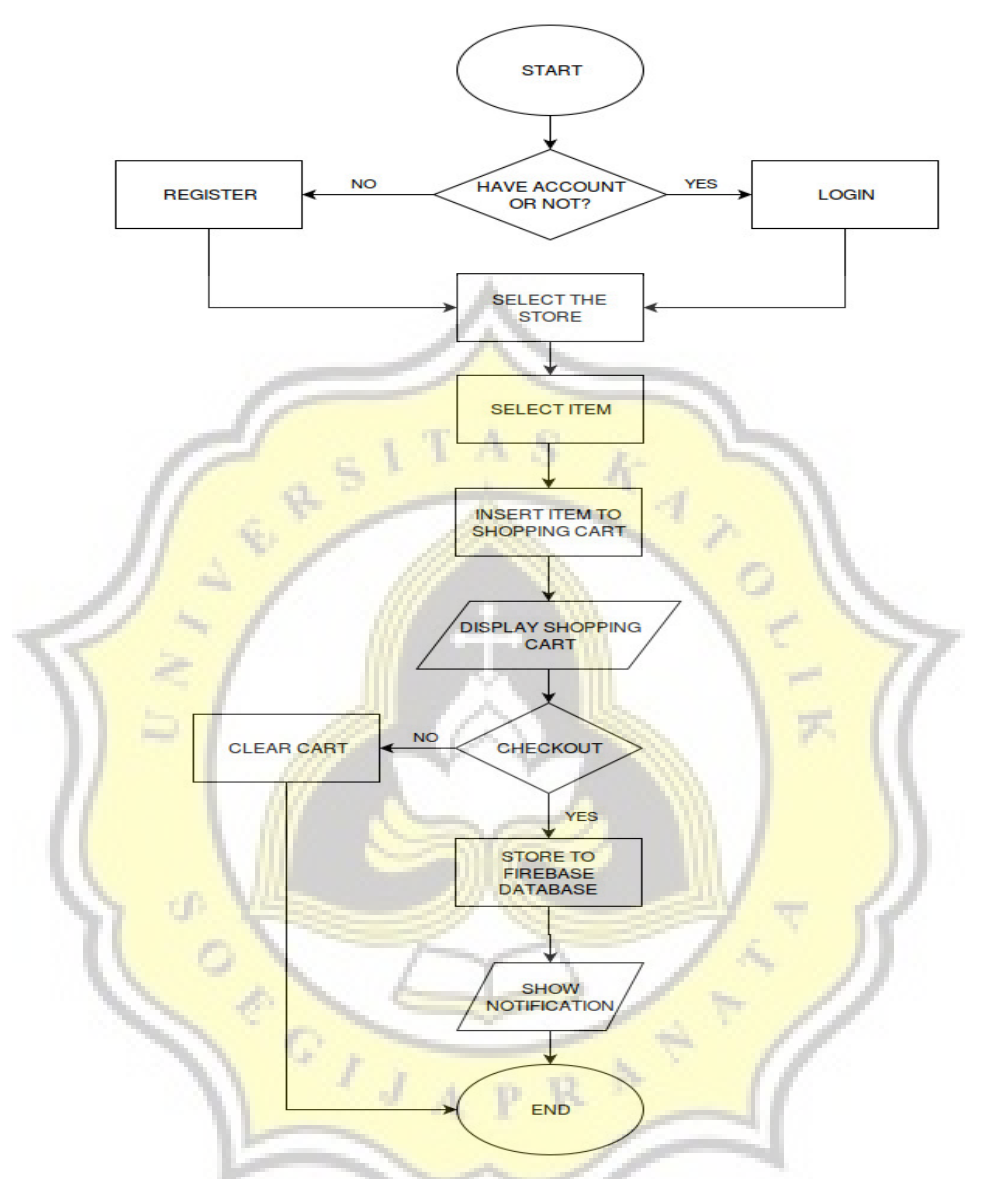

Illustration 4.2.3: Flowchart Customer

In figure is flowchart from customer requires login if customers doesn't have a account will be asked to create an account formerly, but if you have an account customers can directly login using the account ever be registered, after successful login customer will enter the menu with a map that displays the location of the nearest store directly from the customer, after choosing the shop customer can shop from stores that are selected. After the customer complete the booking then the data will be saved to the firebase database.